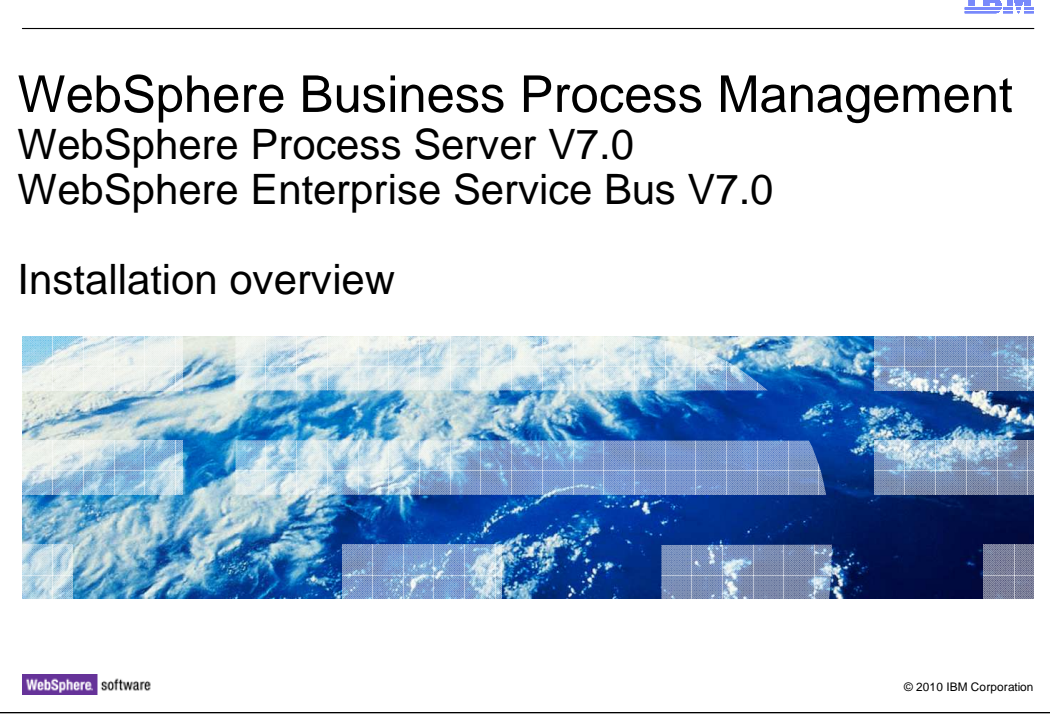

This module covers the installation process for the WebSphere® Process Server V7.

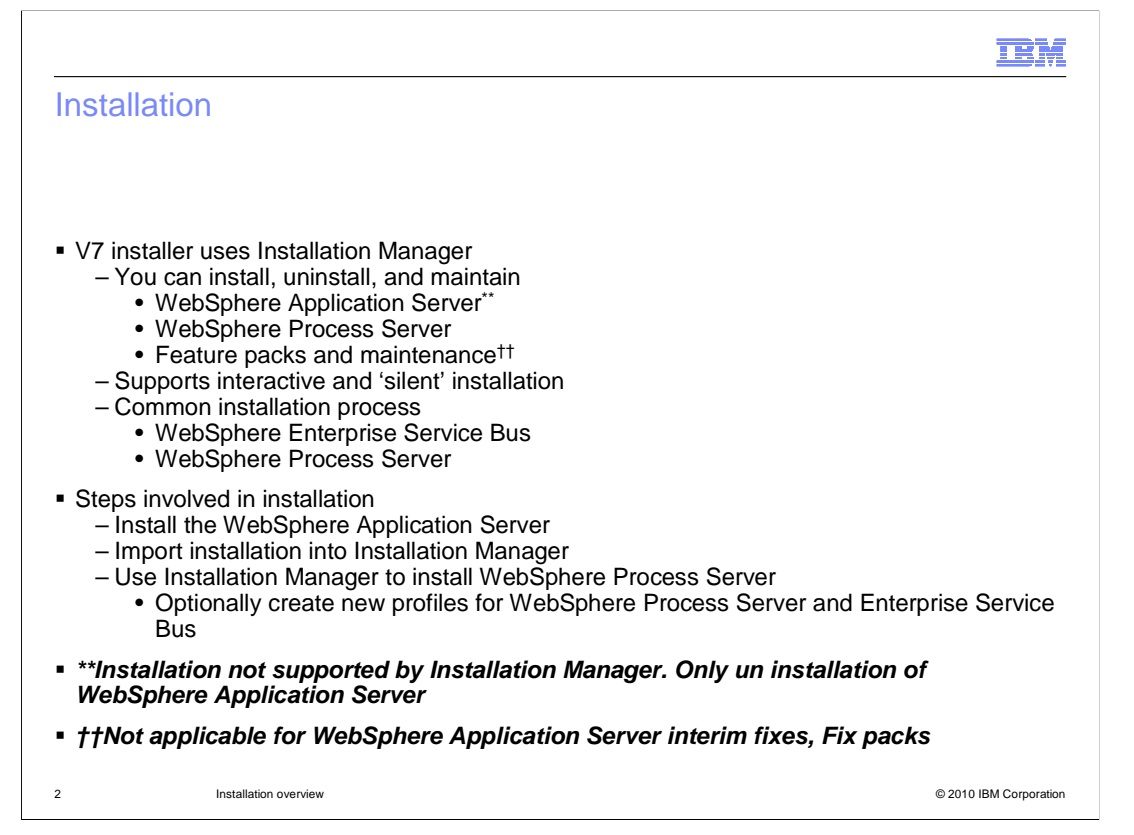

 The WebSphere Enterprise Service Bus installation is a subset of the installation process but follows the same flow as the installation of the WebSphere Process Server.

 In version 7.0 the installer for WebSphere Process Server is not an Install Shield Multiplatform based installer. It is an Installation Manager based installer that supports interactive and silent installs.

 You install the software interactively from the launch pad program, invoke installation manger graphical user interface or silently by running Installation Manager in silent installation mode. In silent mode, the installation wizard does not display a graphical interface, but reads your responses from a response file. The installation process will run the profile management tool as part of the installation and will provide an option to create a stand-alone profile.

 The steps involved in the installation of the process server are shown on the slide. The first step is to install the WebSphere Application Server. Once the installation is done, import the installation into Installation Manager. Then use the Installation Manager to install WebSphere Process Server. You can also use the Installation Manager to install any features packs and maintenance packs.

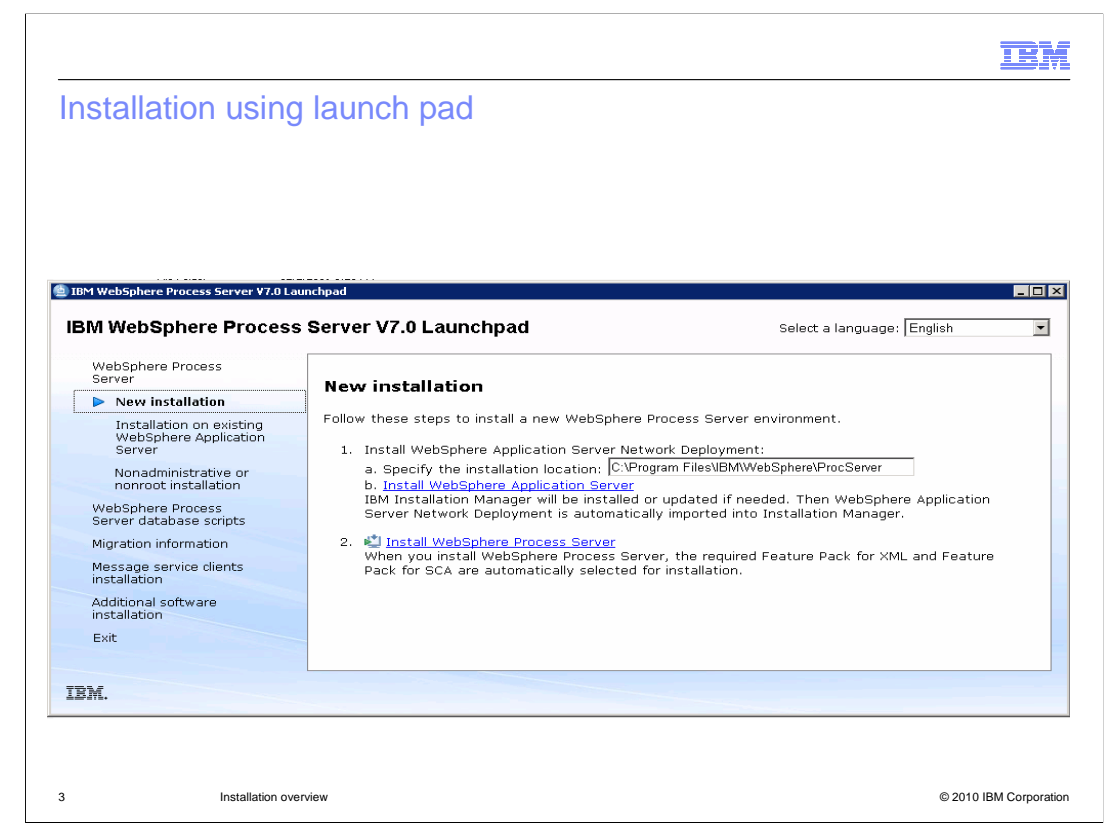

 This slide shows the screen capture of the options available in launch pad application when you choose the new installation option. You can also see the steps are outlined in the previous slide listed on the launch pad. The first step is the installation of WebSphere Application server. More details on step 1 are provided in the next slide.

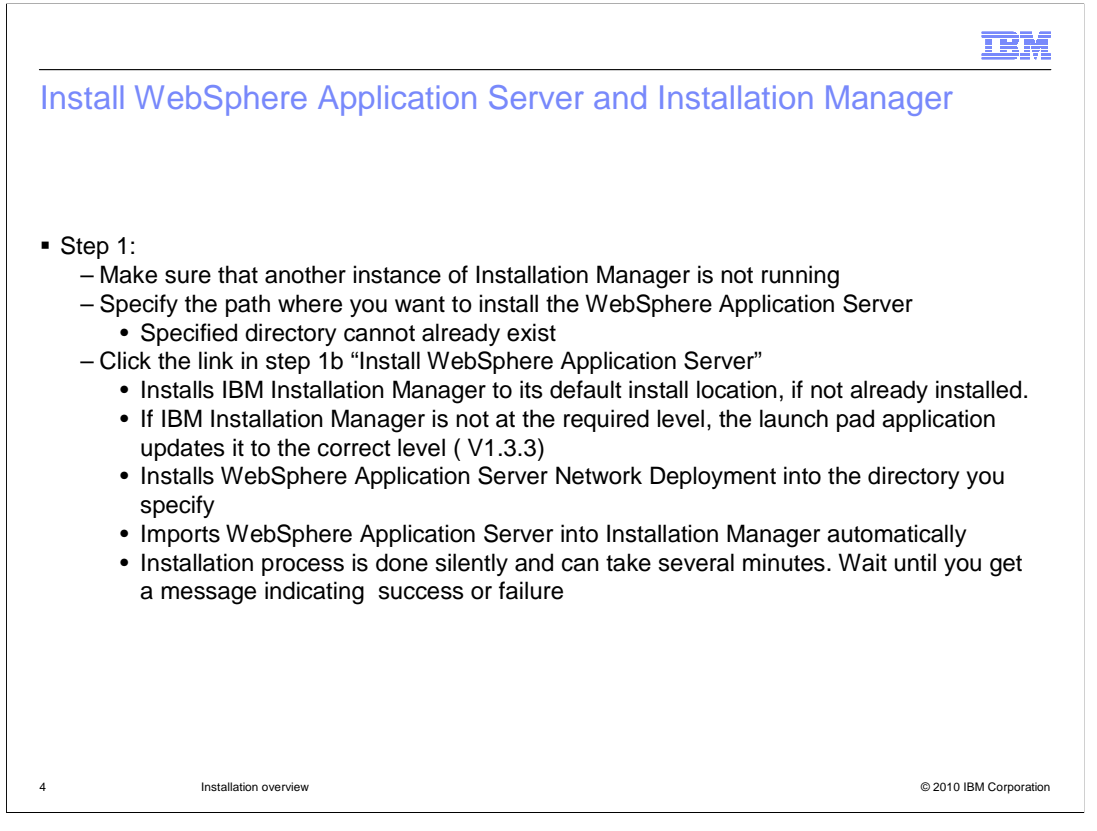

 Before you start the installation, make sure that no other instance of Installation Manager is active to ensure proper installation. Provide the directory path where you want to install WebSphere Application Server in the textbox provided in the launch pad listed in step 1a. Click the link "Install WebSphere Application Server" in step 1b. This will initiate the process of installing the WebSphere Application Server silently. This can take several minutes. The progress bar on the bottom of the launch pad will give you an estimate of the progress in installation . The script will install IBM Installation Manager to its default install location, if not already installed. If IBM Installation Manager is not at the required level, the launch pad application updates it to the correct level (V1.3.3). The script will also import the WebSphere Application Server installation information into Installation Manager. Do not proceed until a message indicates a successful installation and import into Installation Manager. Instead of a success message, you can receive a failure to import or failure in installation message. Troubleshooting information is covered in the problem determination section.

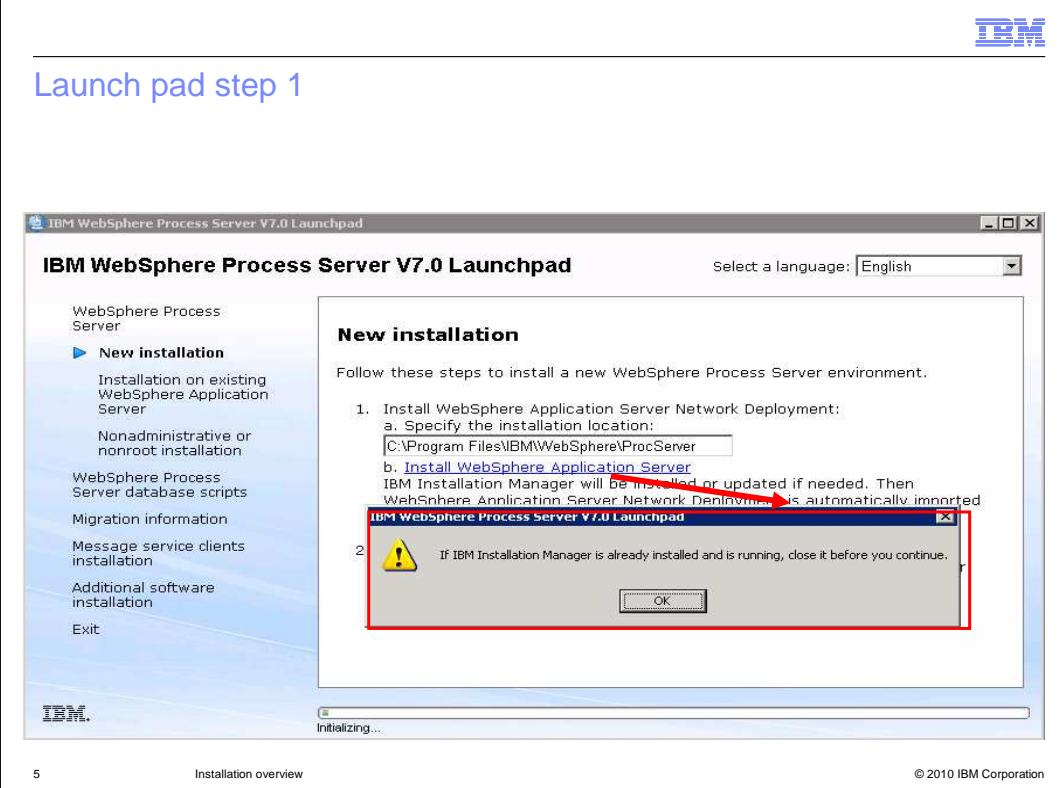

This slide shows the screen capture of the warning message when you click the link in step 1b to check for any running instances of Installation Manager

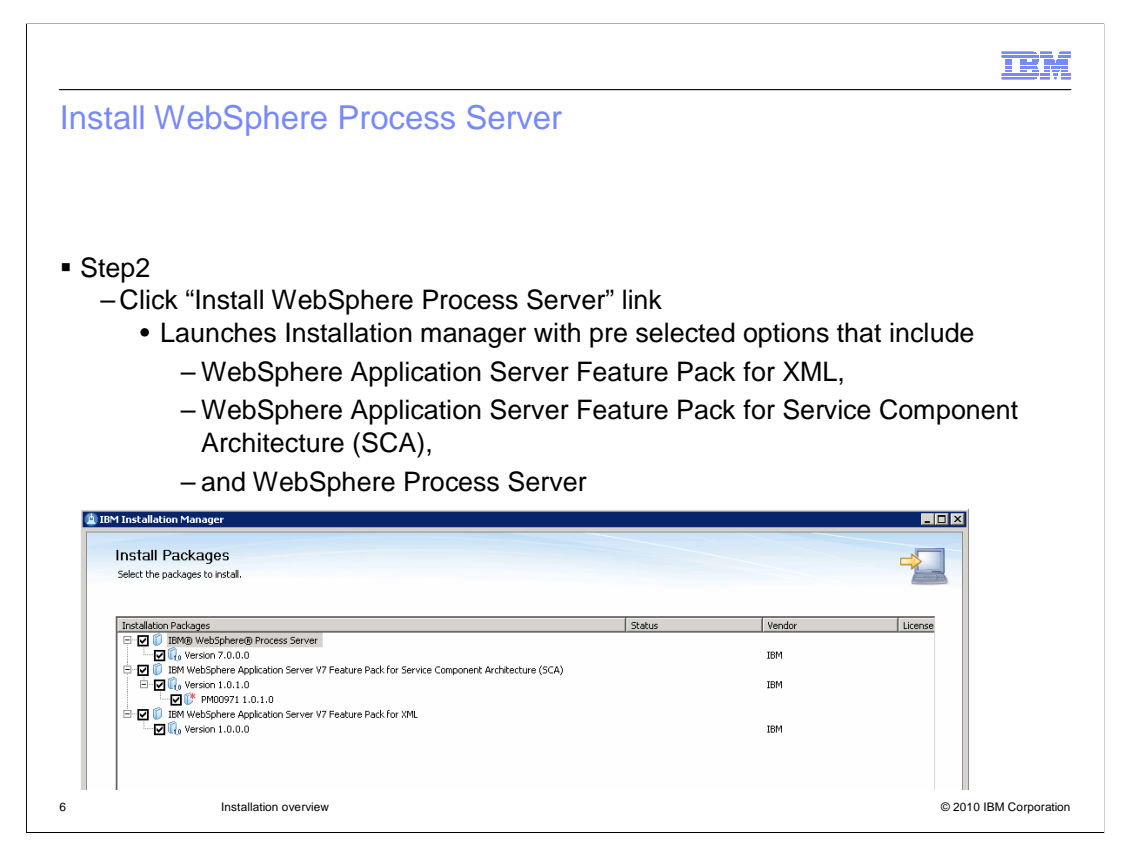

 Step 2 is the installation of WebSphere Process Server. Launch pad will invoke the Installation Manager, which provides you with a set of recommended options that are already selected. You need to have WebSphere Application Server Feature Pack for XML, WebSphere Application Server Feature Pack for Service Component Architecture (SCA), and WebSphere Process Server options selected.

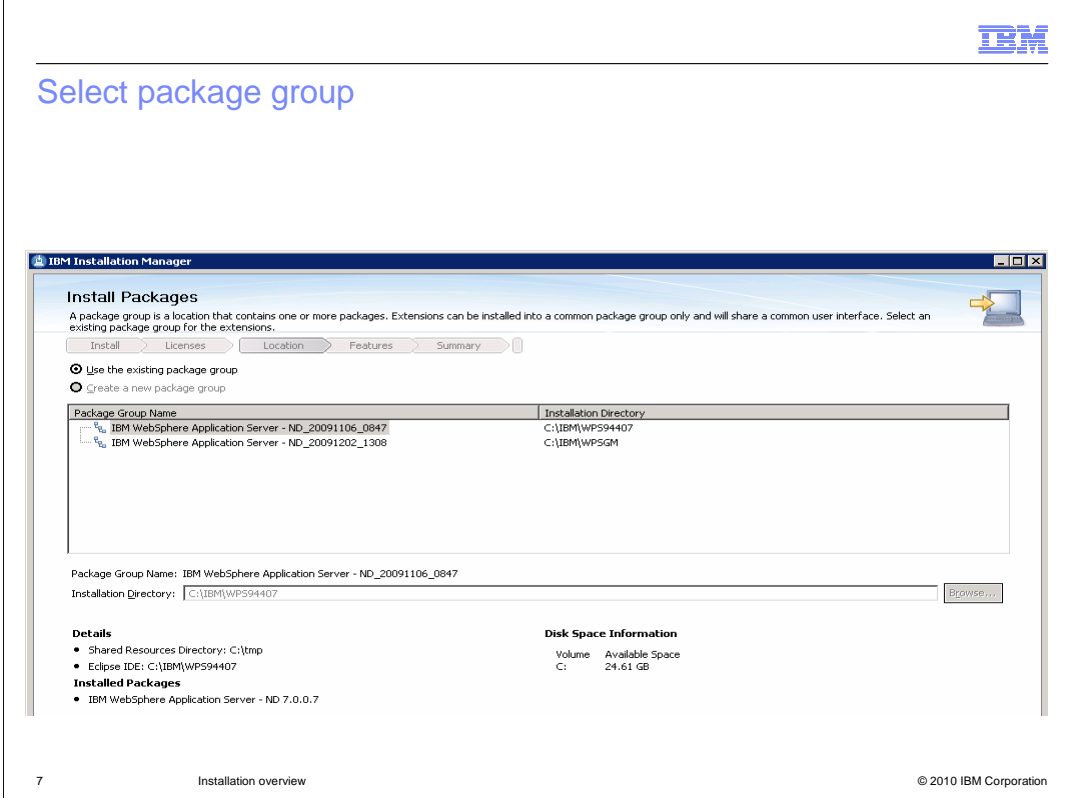

 Select the package group on which you want to install the features packs and the WebSphere Process Server. The panel displays a list of all the package groups you have installed. A package group represents a directory in which packages share a common user interface or workbench with other packages in the same group.

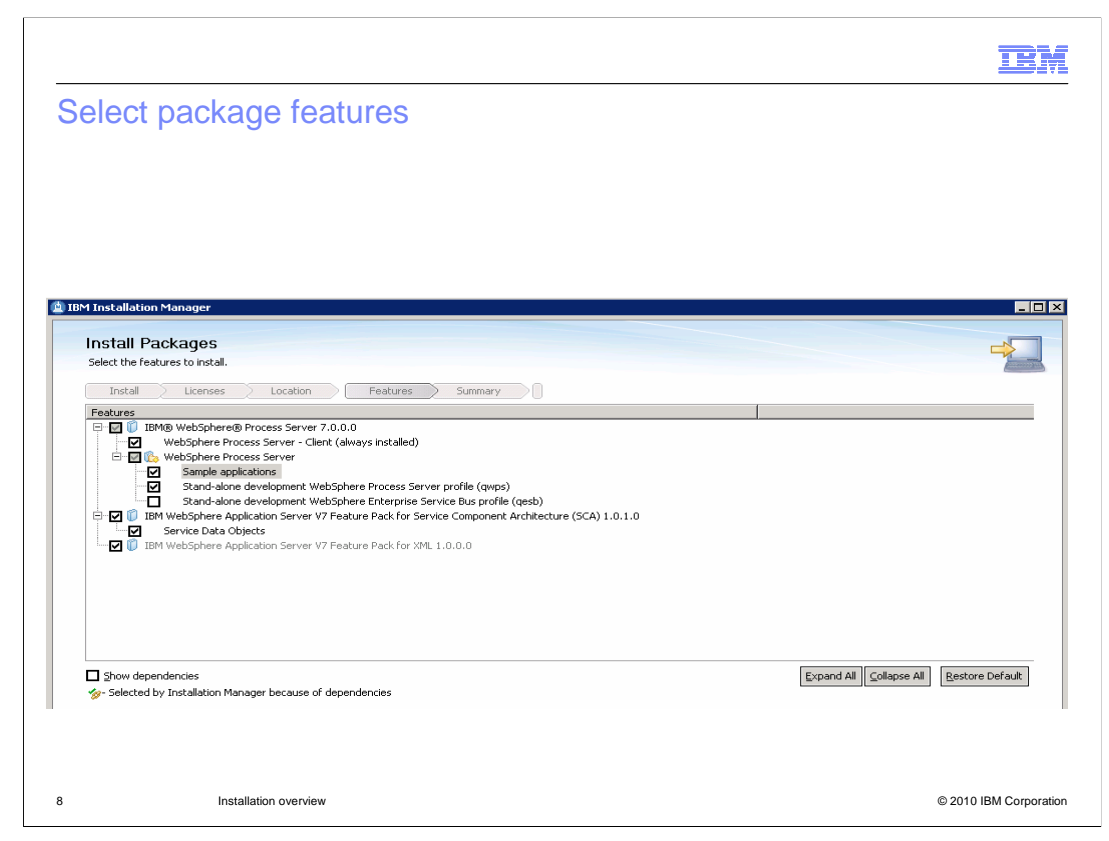

 In the next panel after you select the package group you are provided with the option to select various features of the packages you are installing. You can select the option to create a default stand-alone development WebSphere Process Server or WebSphere Enterprise Service Bus profile.

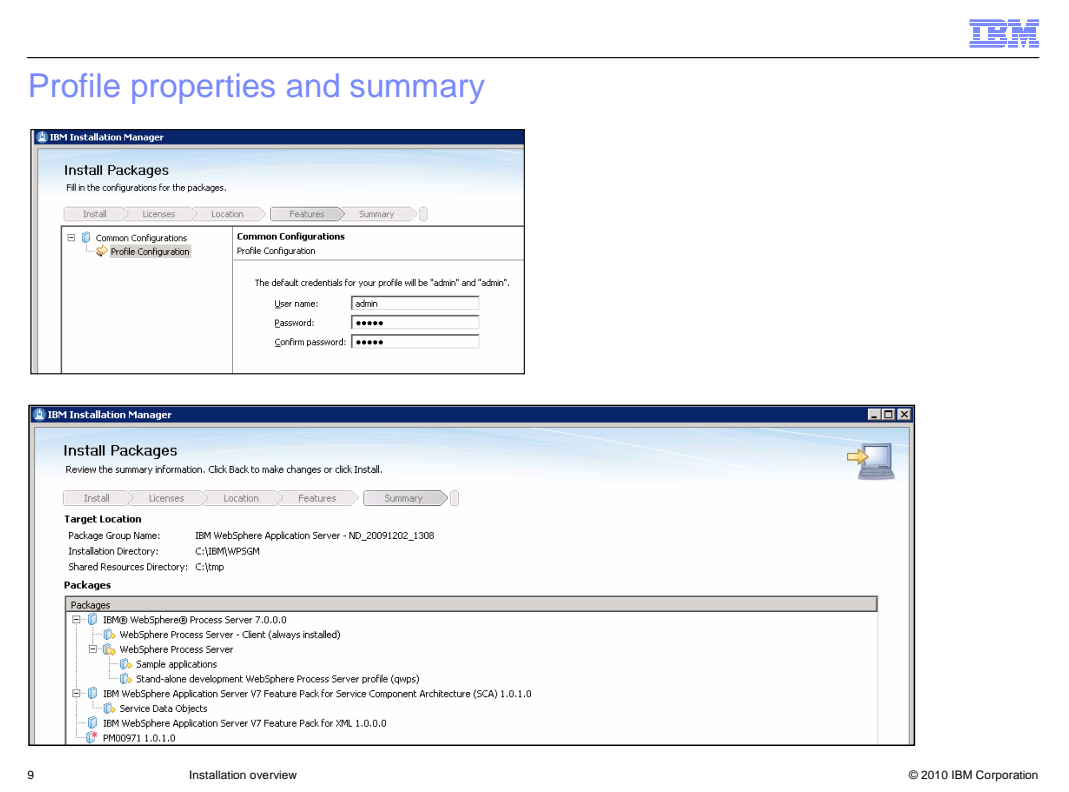

 Based on the feature options you selected, you will be presented with profile specific panels like the administrator username passwords and then the summary panel which lists all the options you chose to install. Click Install. When the installation is complete, a page displays the status of the installation and which packages have been successfully installed.

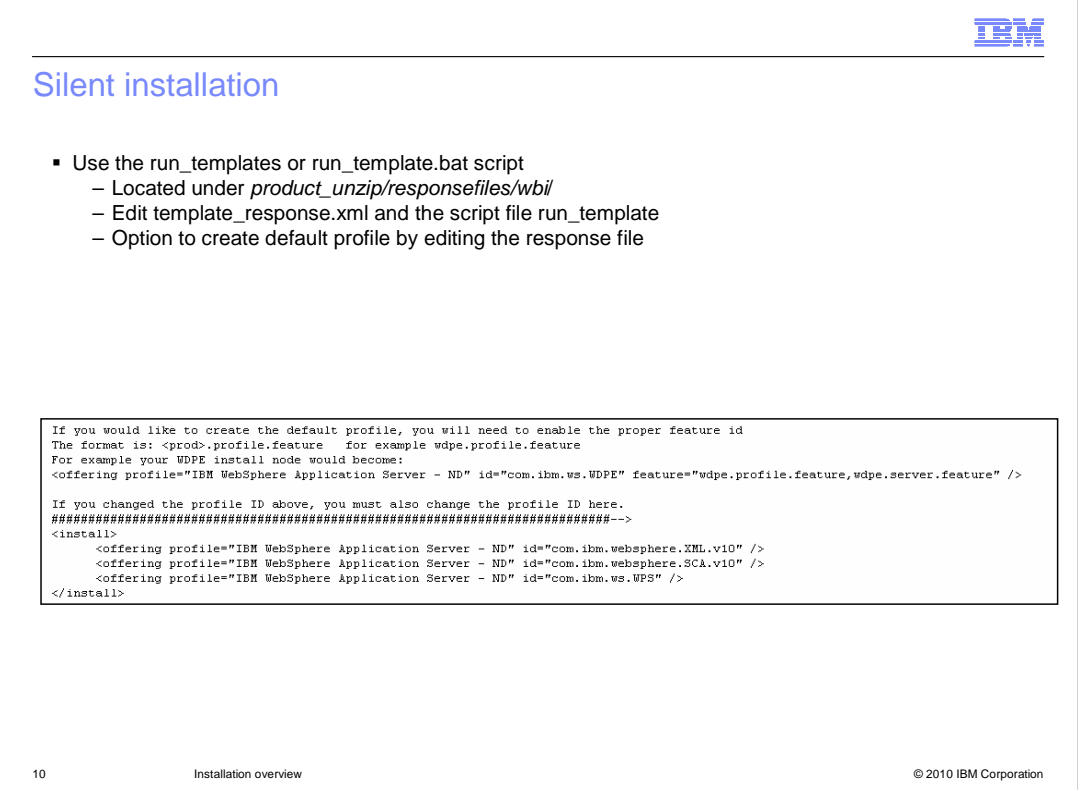

 You can also install WebSphere Process server silently using the response files. You need to edit the response file to customize the options you want in the response file. You start the installation process by running the run\_templates or run\_template.bat script, which you can also edit. Optionally you can also edit the files to create a stand-alone server profile.

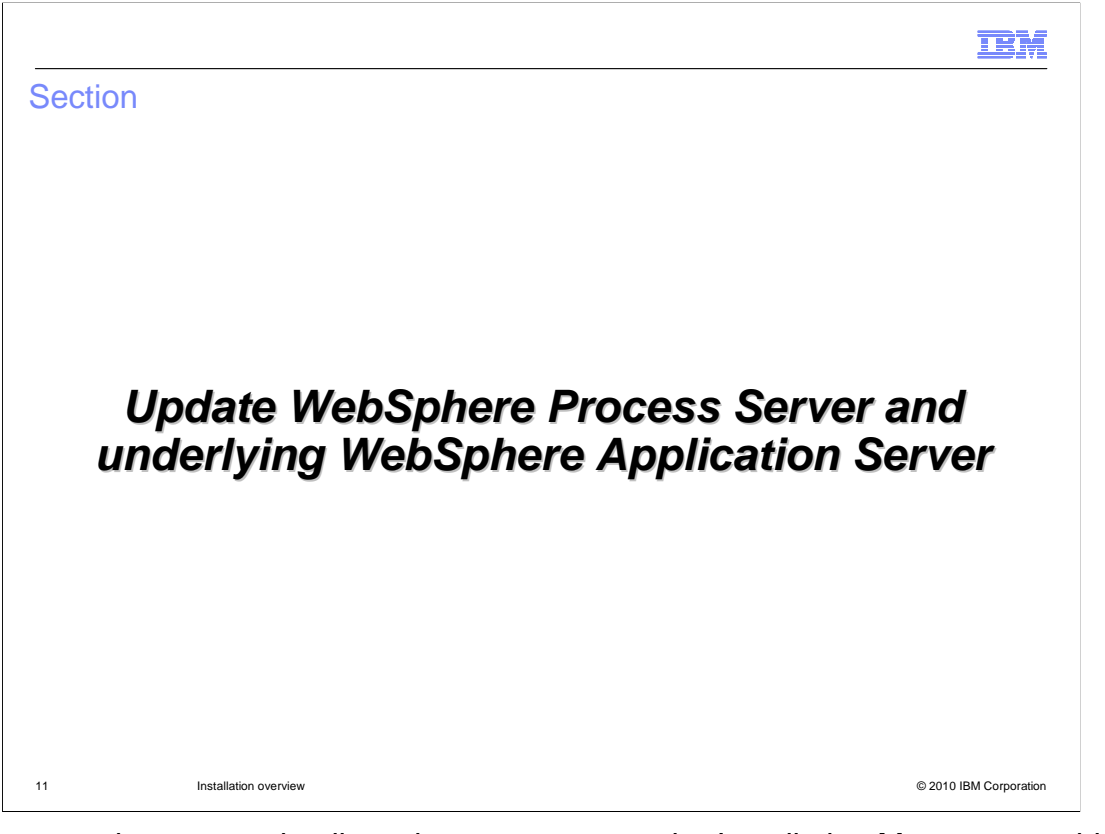

 The next section covers details on how you can use the Installation Manager graphical user interface or silently update the WebSphere Process Server and the underlying WebSphere Application Server.

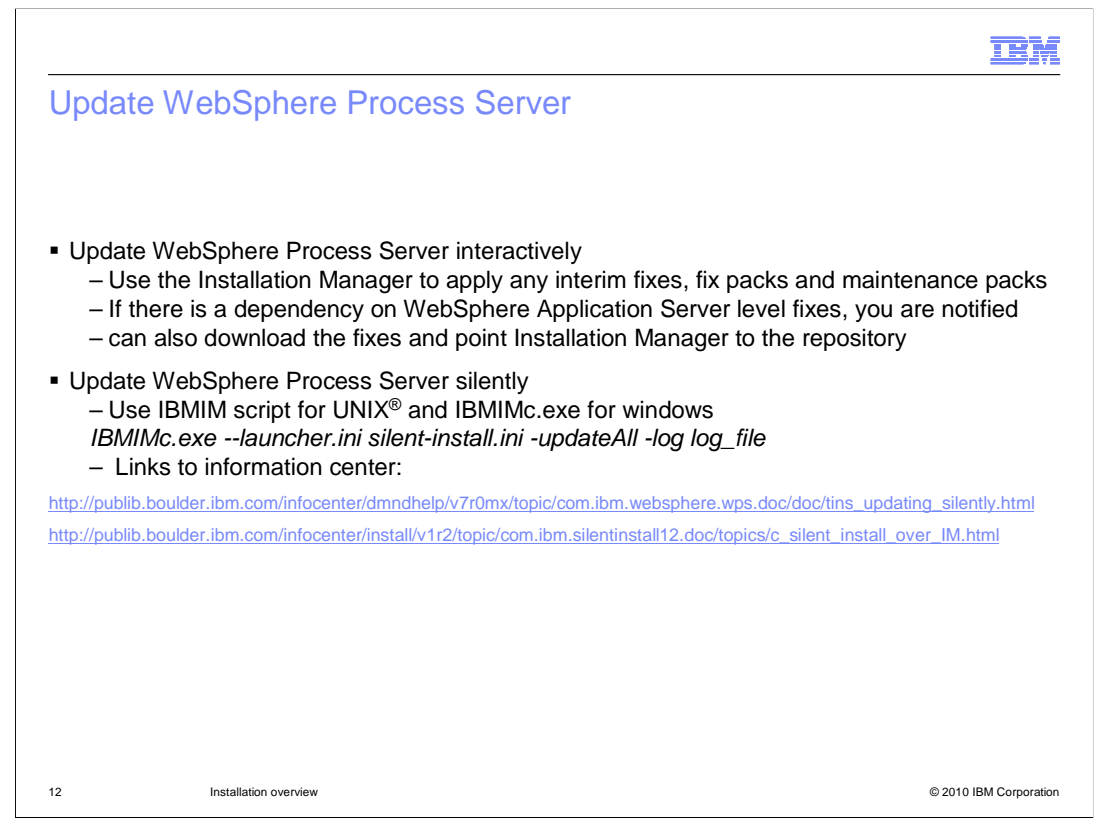

 There are certain limitations on installation manger when updating the WebSphere Application Server. The next couple of slides will cover the details on how you can update the WebSphere Process server interactively or silently using the Installation Manager. Installation manager can be used to apply any interim fixes, fix packs and feature packs. If there is a dependency on any WebSphere Application Server fixes, you are notified to install that fix first. You can configure the Installation Manager to look for any updates by pointing to the repositories. The repository can be a local one or point to live link on a server. Once the repositories are set up, click the update icon on the home page of the Installation Manager. Installation manager will look for any updates to the products installed in the configured repositories and make them available for you to select. You can select the appropriate fixes or features and install them.

 Alternatively to interactively installing the maintenance, you can install fixes and features using silent installation. You still need to configure the repositories either local or on a server. Use the IBMIM script available with the Installation Manager to install the fixes on UNIX environments. For windows use the IBMIMc command instead of IBMIM.

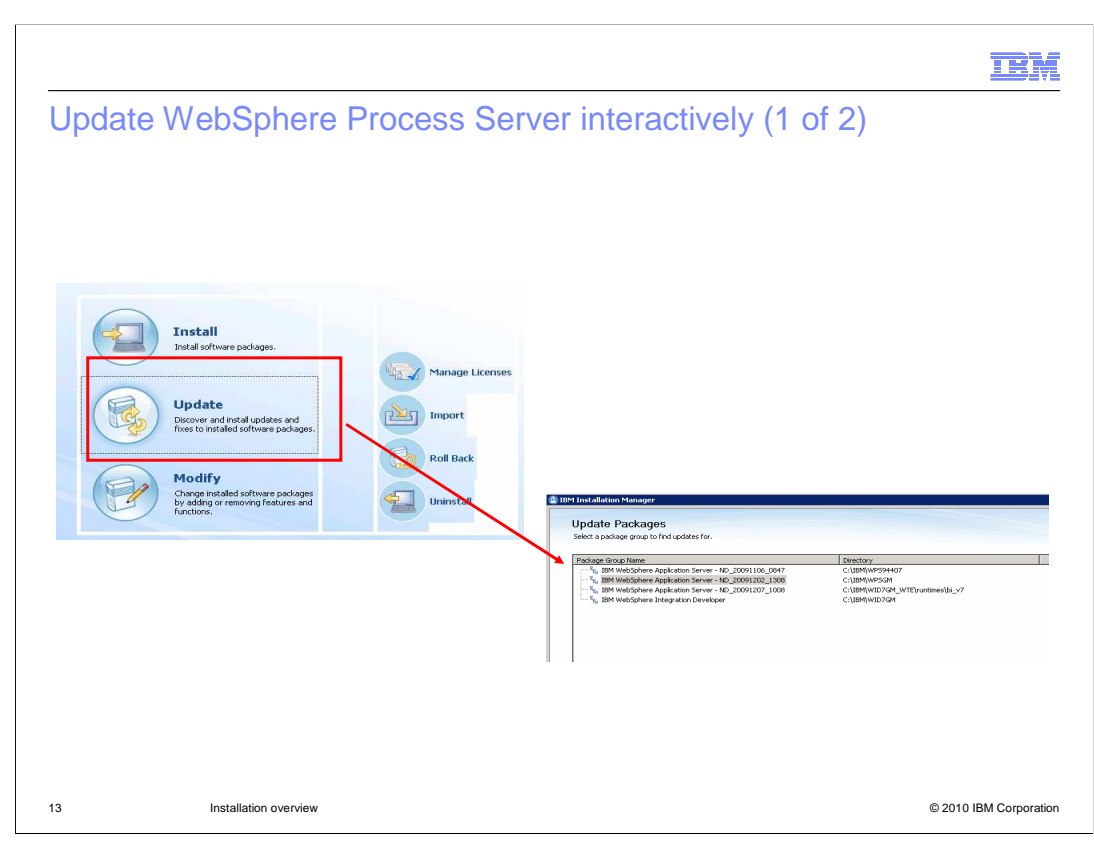

 This slide shows the panel in Installation Manager where you can click update. In the update Packages wizard, select the package group containing the product package you want to update or select the Update all check box, and then click Next. Installation manager searches for updates in its repositories and the predefined update sites for the software you are updating.

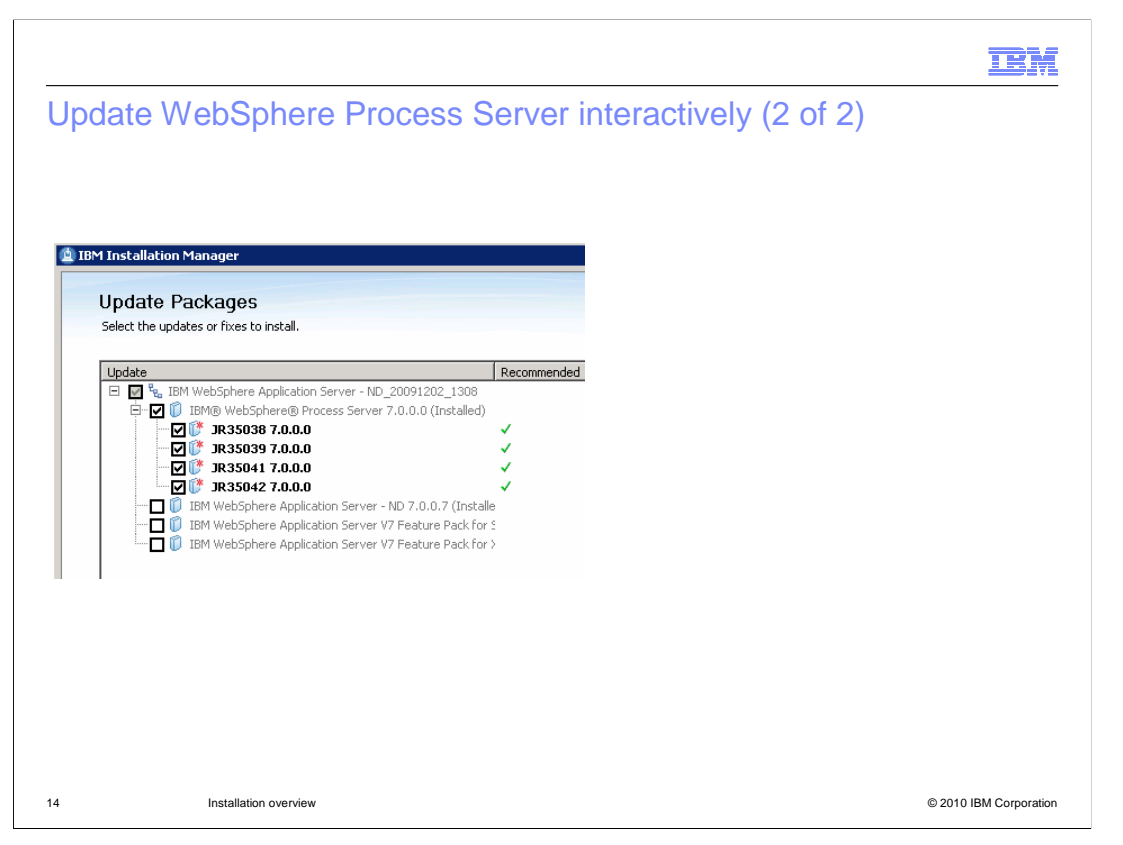

 If updates for a package are found, then they are displayed in the Updates list on the Update Packages page below their corresponding package. Only the latest recommended updates are displayed by default. Click Show all to display all updates found for the available packages.

To learn more about an update, click the update and review its description under Details.

 If additional information about the update is available, a More info link is included at the end of the description text. Click the link to display the information in a browser. Review this information before installing the update.

 Select the updates that you want to install or click Select Recommended to restore the default selections, and click Next. Updates that have a dependency relationship are automatically selected and cleared together.

 If there is a dependency on a WebSphere Application Server fix, a prerequisite check failure reports the WebSphere Application Server fix that is required. You must run the IBM WebSphere Update Installer tool to apply the WebSphere Application Server fix. After you apply the fix, click the Recheck button to verify that the prerequisite has been fulfilled and proceed.

 Note: During the update process, Installation Manager might prompt you for the location of the repository for the base version of the package. If you installed the product from DVDs or other media, they must be available when you use the update feature

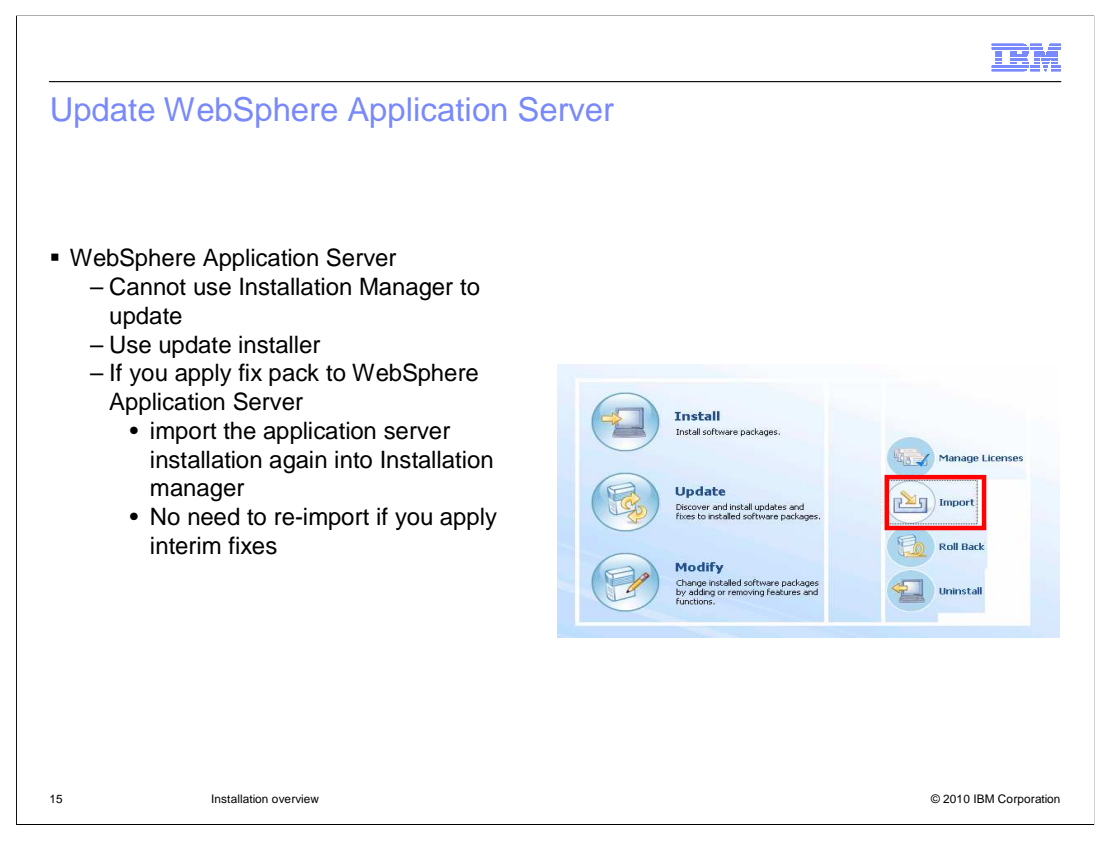

 You cannot use IBM Installation Manager to apply interim fixes, fix packs for WebSphere Application Server. You must run the IBM WebSphere Update Installer tool to apply the WebSphere Application Server fix. WebSphere update installer is packaged with the product. You need to install it separately as it is not installed with WebSphere Process Server installation. If you apply fix pack to WebSphere Application Server, import the application server installation again into Installation Manager. There is no need to re-import if you apply interim fixes.

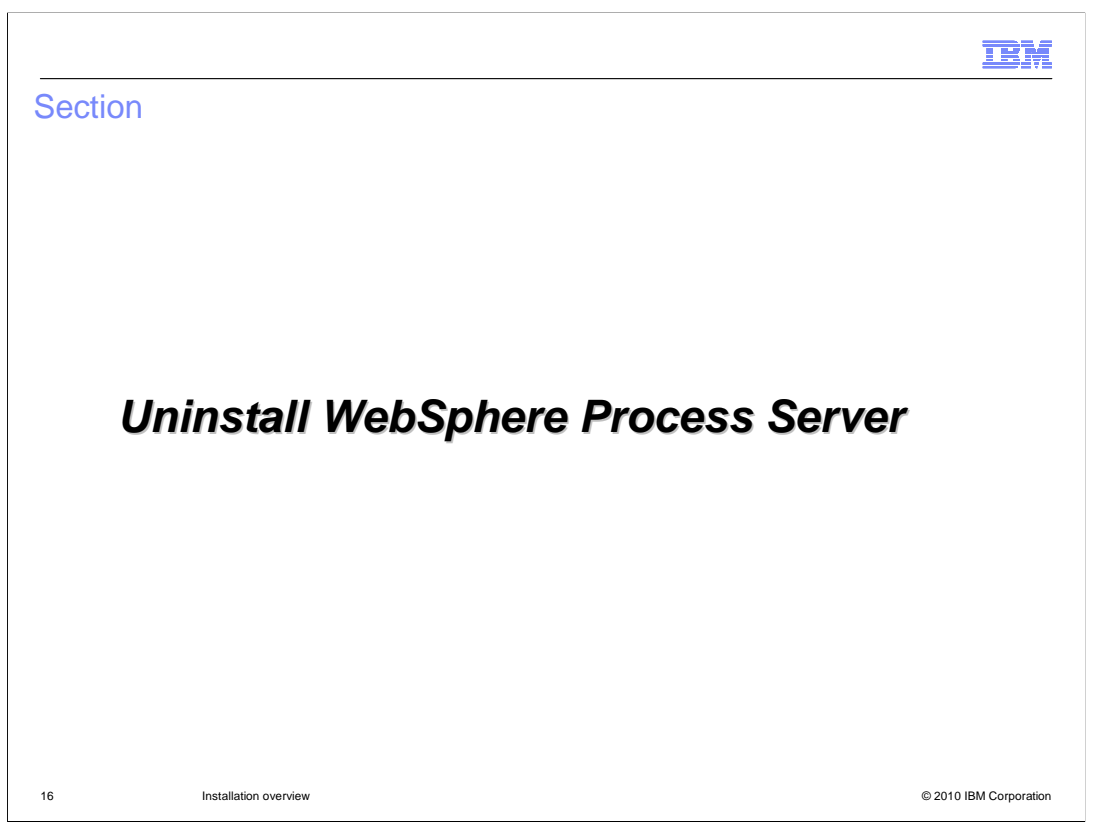

 The next section covers the details on how you can uninstall the WebSphere Process Server and the underlying WebSphere Application Server.

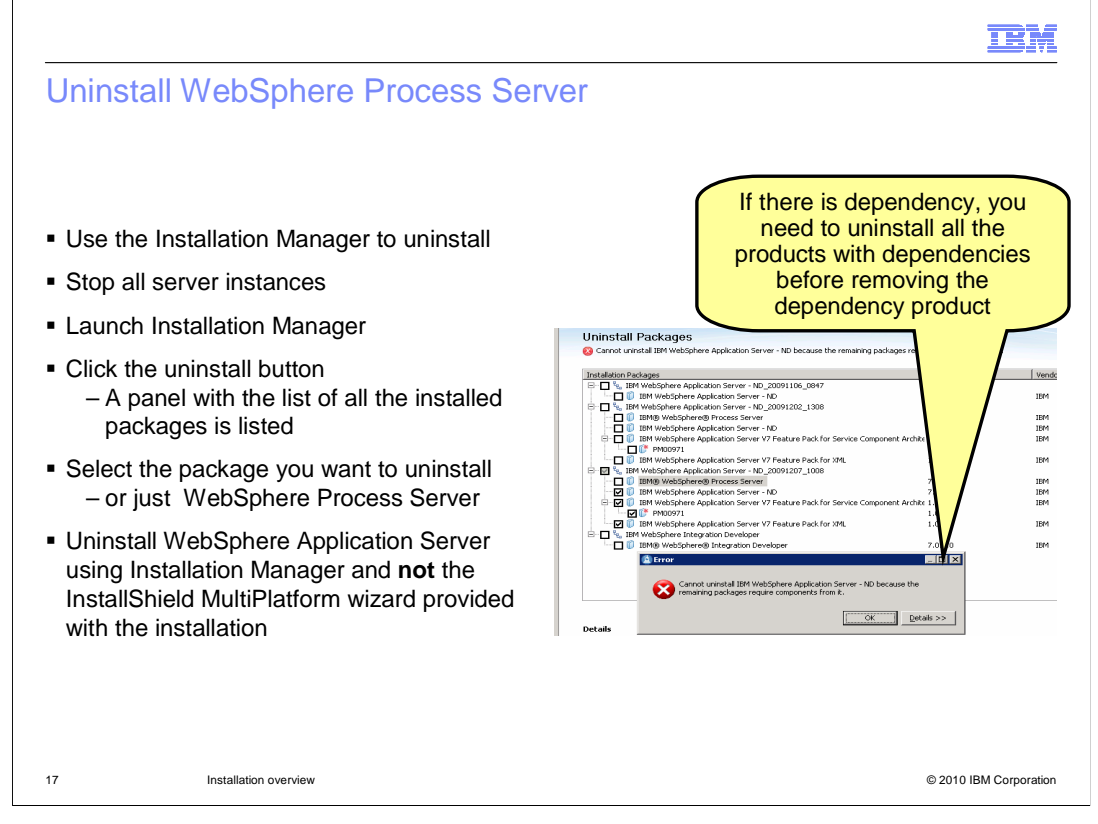

 Use the Installation Manager to uninstall the WebSphere Process Server and the underlying WebSphere Application Server. A package cannot be uninstalled when another package has a dependency on it, unless the dependent package is also selected to be uninstalled. For example, you can uninstall the WebSphere Application Server Network Deployment installation underlying WebSphere Process Server, as long as other products are not dependent on WebSphere Application Server Network Deployment.

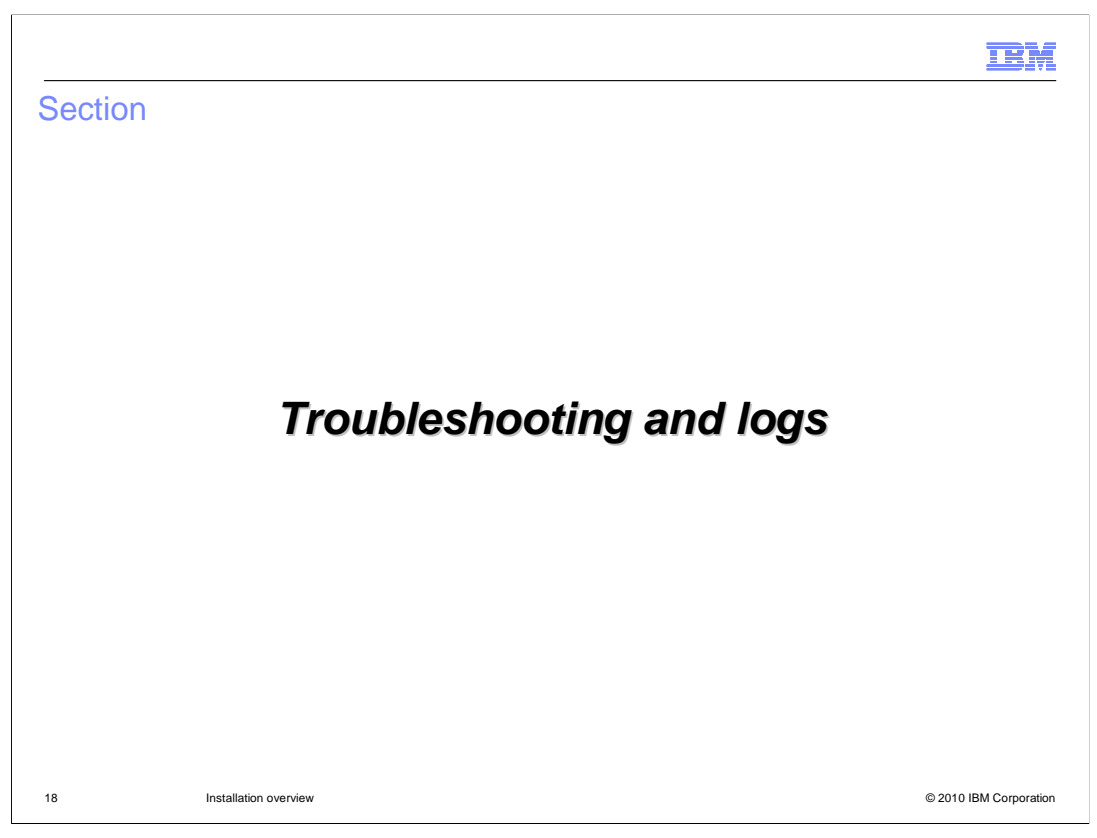

The next section covers the details on some of the known issues and log files

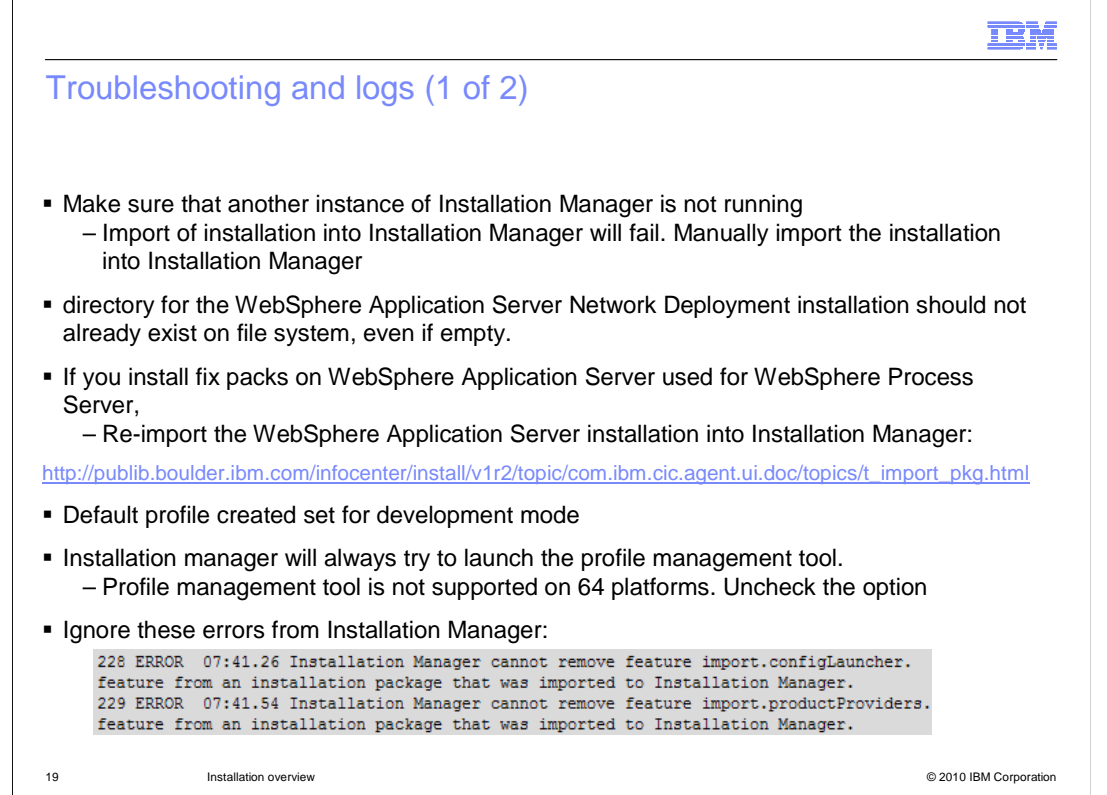

This slide lists some of the most common issues.

 If another instance of Installation Manager is active while the launch pad application script tries to import installation of WebSphere Application Server into Installation Manager, the import will fail. You can invoke the Installation Manager manually and then import the installation using the import function.

 The directory name that you provide for the installation of WebSphere Application Server should not exist already in your file system. If it does, even if it is empty, the installation of WebSphere Application Server will fail

 If you install fix pack on WebSphere Application Server, re import the installation again into Installation Manager using the import function. If you install interim fixes, re import is not required.

 If you choose to install a default profile while installing the product, the profile mode is set to development.

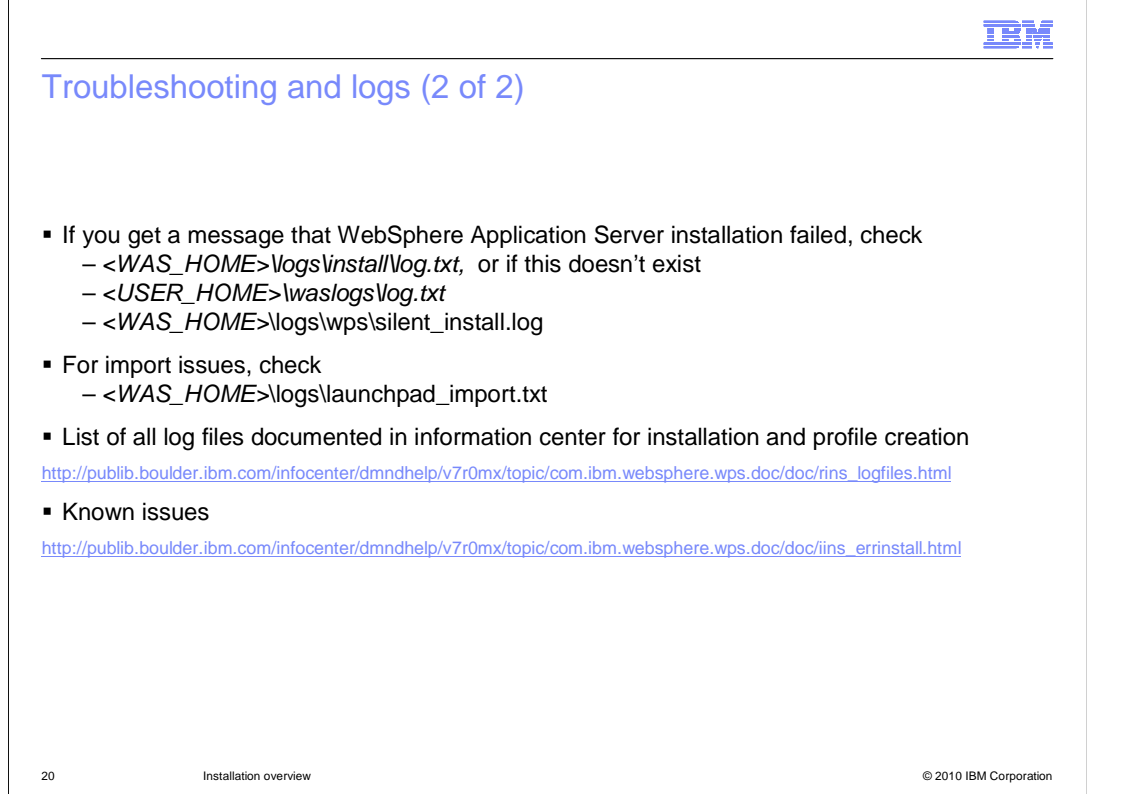

 This slide lists the log file locations and the scenarios in which you can check them. There are different sets of logs based on situation as shown here.

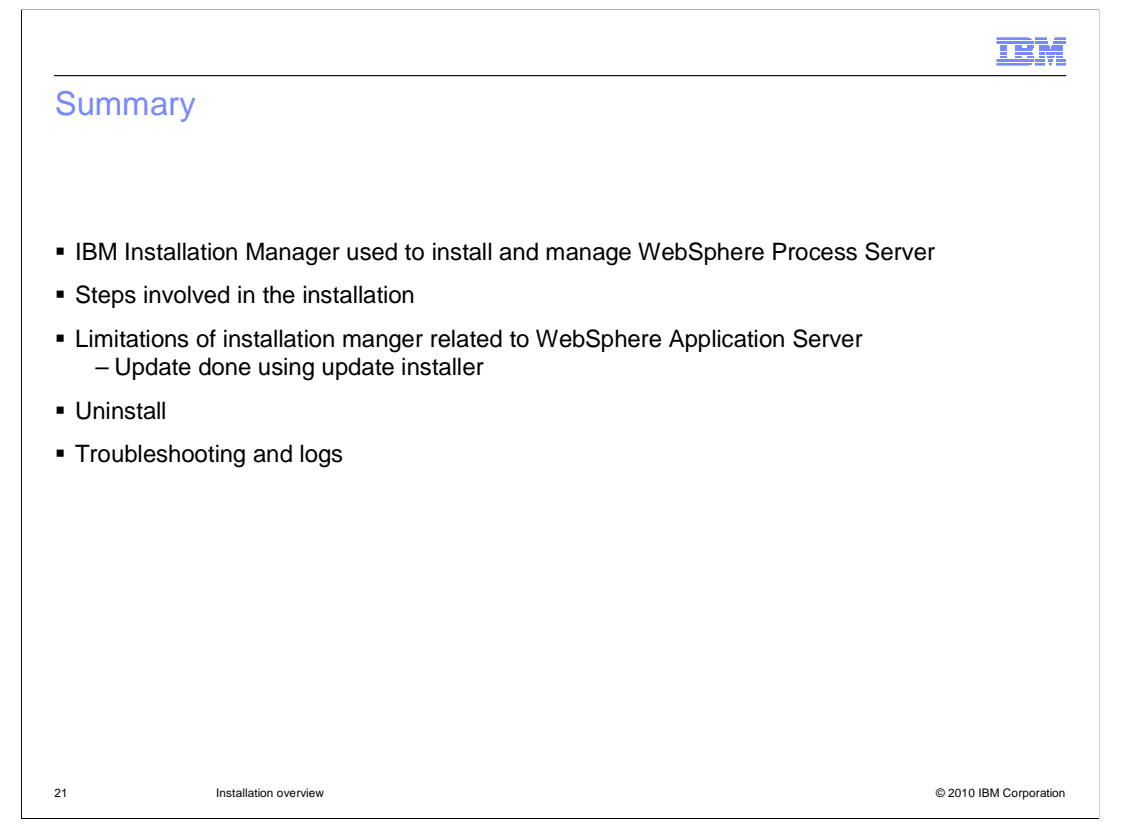

 In summary, this presentation discusses how you can install and manage WebSphere Process Server using Installation Manager. It provides details on the various steps in the installation process, how you can install interactively using the launch pad and how to silently install the product. Details on how to update the WebSphere Process server and the underlying WebSphere Application Server are also covered along with uninstall and information on the most common issues and log files.

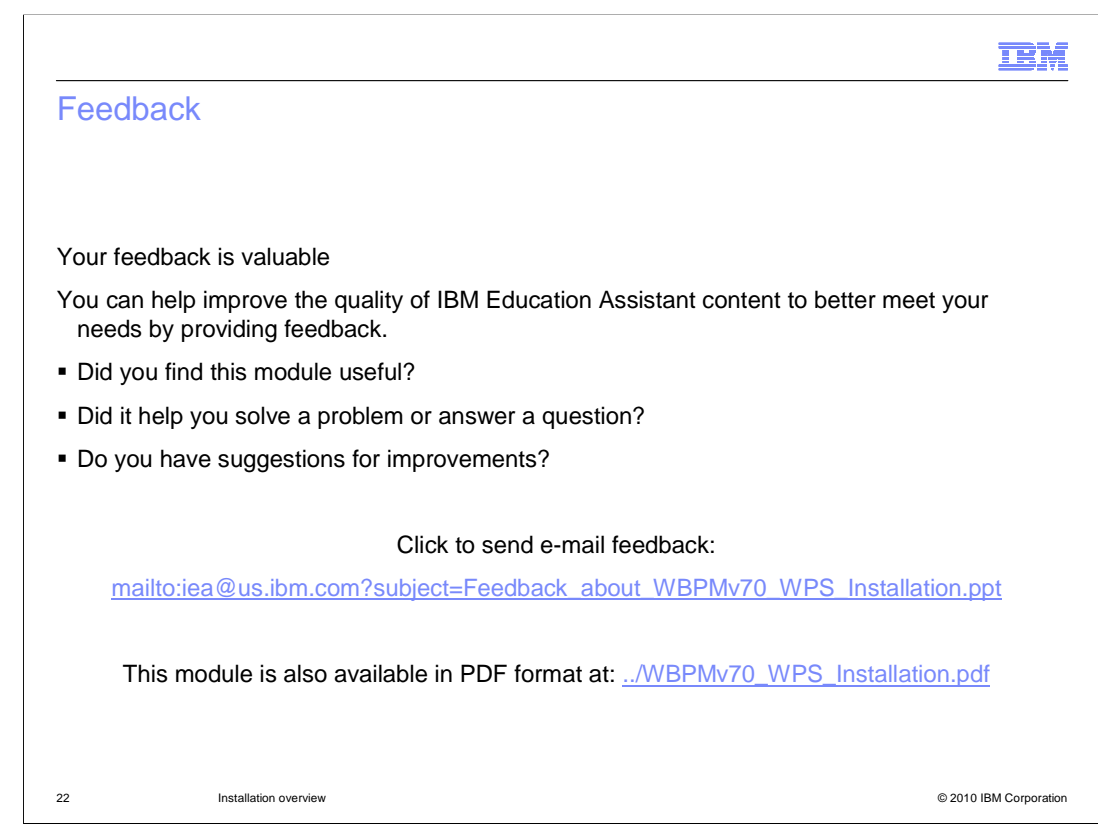

 You can help improve the quality of IBM Education Assistant content by providing feedback.

## Trademarks, disclaimer, and copyright information

IBM, the IBM logo, ibm.com, and WebSphere are trademarks or registered trademarks of International Business Machines Corp., registered in many jurisdictions worldwide. Other product and service names might be trademarks of IBM or other companies. A current list of other IBM trademarks is<br>available on the Web at "Copyright and trademark information" at http://www.

THE INFORMATION CONTAINED IN THIS PRESENTATION IS PROVIDED FOR INFORMATIONAL PURPOSES ONLY. WHILE EFFORTS WERE MADE TO VERIFY THE COMPLETENESS AND ACCURACY OF THE INFORMATION CONTAINED IN THIS PRESENTATION, IT IS PROVIDED<br>"AS IS" WITHOUT WARRANTY OF ANY KIND, EXPRESS OR IMPLIED. IN ADDITION, THIS INFORMATION IS BASED ON IBM'S CURRE REPRESENTATIONS FROM IBM (OR ITS SUPPLIERS OR LICENSORS), OR ALTERING THE TERMS AND CONDITIONS OF ANY AGREEMENT<br>OR LICENSE GOVERNING THE USE OF IBM PRODUCTS OR SOFTWARE.

© Copyright International Business Machines Corporation 2010. All rights reserved.

23 © 2010 IBM Corporation

**TEM**